## 1. 画面右上の Sign in

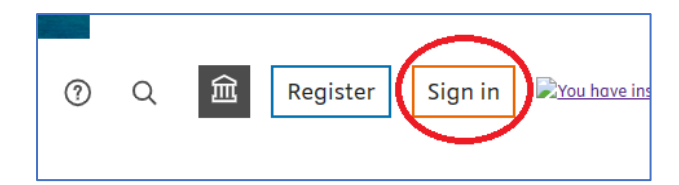

## 2. Sign in via your organization

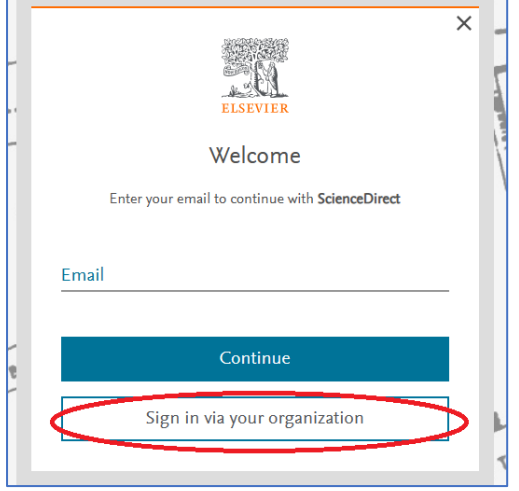

3. wakayama-u…と入力すると和歌山大学(Wakayama University)が表示される

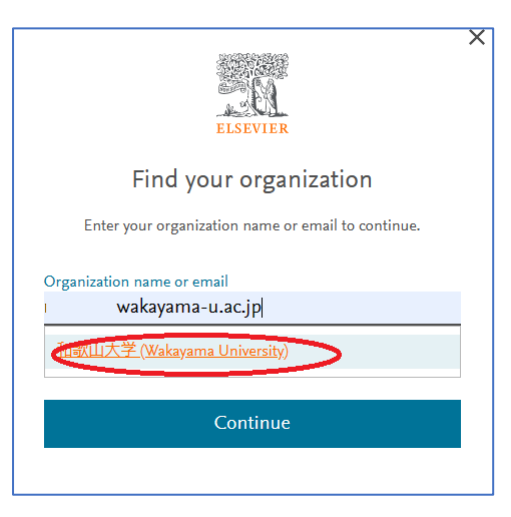

4. Access through 和歌山大学(Wakayama University)

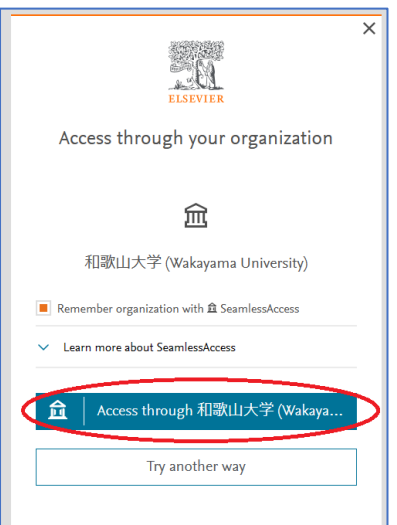